# VACON<sup>®</sup>10

# **STRUČNÁ PŘÍRUČKA**

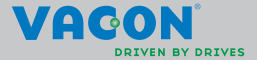

**Tato stručná příručka obsahuje základní kroky pro snadnou instalaci a nastavení frekvenčního měniče Vacon 10. Před uvedením měniče do provozu si stáhněte a přečtěte úplnou uživatelskou příručku pro Vacon 10 dostupnou na: www.vacon.com - Downloads**

#### **1. BEZPEČNOST**

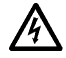

#### **ELEKTRICKOU INSTALACI SMÍ PROVÁDĚT POUZE OPRÁVNĚNÝ ELEKTRIKÁŘ!**

Tato stručná příručka obsahuje zřetelně označené výstrahy, které jsou určeny pro zajištění vaší osobní bezpečnosti a pro zabránění neúmyslného poškození výrobku nebo připojených zařízení.

#### **Pečlivě si přečtěte tyto výstrahy:**

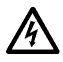

Součástky napájecí jednotky frekvenčního měniče jsou pod napětím, pokud je jednotka Vacon 10 připojena k hlavnímu napájení. Kontakt s tímto napětím je extrémně nebezpečný a může způsobit smrt nebo vážné poranění.

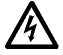

Svorky motoru U, V, W (T1, T2, T3) a svorky brzdného rezistoru –/+ jsou pod napětím, pokud je jednotka Vacon 10 připojena k hlavnímu napájení, i když motor neběží.

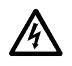

Svorky řízení I/O jsou izolovány od potenciálu hlavního vedení. Výstupní svorky relé však mohou mít nebezpečné řídící napětí, i když je jednotka Vacon 10 odpojena od hlavního napájení.

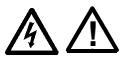

Zemní svodový proud frekvenčních měničů Vacon 10 překračuje 3,5 mA (stř. pr.). V souladu s EN61800-5-1 musí být zajištěno připojení k zesílenému ochrannému uzemnění. **Viz kapitola 7!**

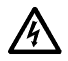

Je-li jako součást stroje použit frekvenční měnič, je výrobce stroje odpovědný za vybavení stroje hlavním vypínačem (EN 60204-1).

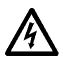

Je-li měnič Vacon 10 odpojen od hlavního napájení v době, kdy motor běží, zůstává pod napětím, dokud je motor poháněn technologií. V takovém případě motor funguje jako generátor dodávající energii do frekvenčního měniče.

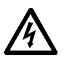

Po odpojení frekvenčního měniče od hlavního napájení počkejte, až se zastaví ventilátor a zhasnou segmenty na displeji nebo stavové indikátory na čelním panelu. Počkejte ještě dalších 5 minut, než začnete dělat jakoukoli práci na připojení jednotky Vacon 10.

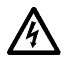

Motor se může po poruchovém stavu automaticky spustit, pokud je aktivována funkce autoreset.

#### **2. INSTALACE**

#### **2.1 Mechanická instalace**

Jednotku Vacon 10 je na stěnu možné namontovat dvěma způsoby - šrouby nebo pomocí lišty DIN.

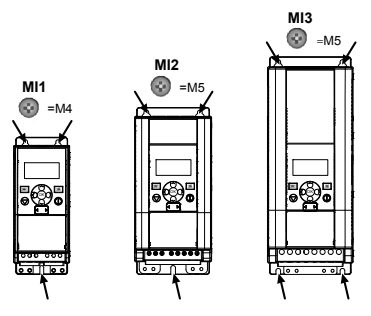

Obr. 2.1: Montáž pomocí šroubů, MI1 - MI3

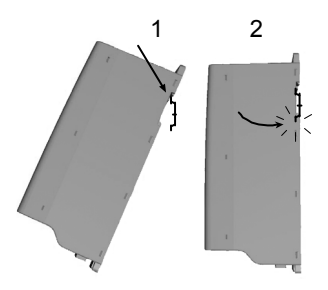

Obr. 2.2: Montáž pomocí lišty DIN, MI1 - MI3

**Upozornění!** Prohlédněte si montážní prostor pro měnič.

Ponechte **volné místo** pro chlazení nad (**100 mm**), pod (**50 mm**) a po stranách (**20 mm**) přístroje Vacon 10! [montáž bez mezer po stranách je dovolena jen v případě, že okolní teplota je pod 40 °C.]

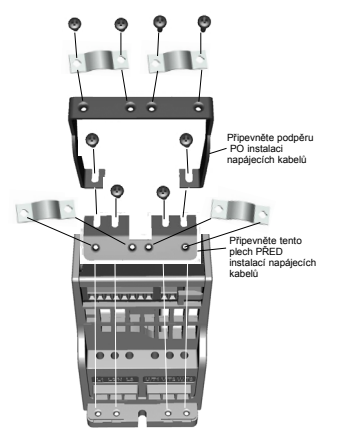

Obr. 2.3: Připojení PE desky a podpěry kabelu API, MI1 - MI3

24 hodinová podpora +358 (0)201 212 575 • E-mail: vacon@vacon.com

#### **2.2 Kabeláž a připojení**

#### **2.2.1 Silové kabely**

**Upozornění!** Utahovací moment pro silové kabely je 0,5 - 0,6 Nm (4-5 palců na libru).

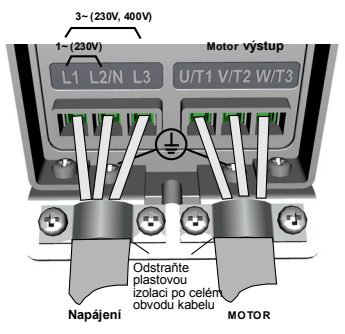

Obr. 2.4: Připojení napájení Vacon 10, MI1

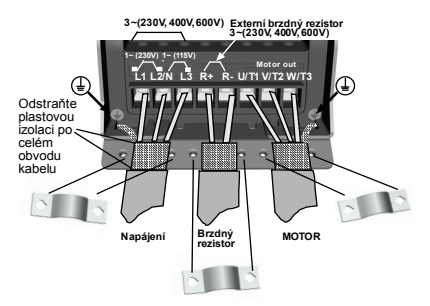

Obr. 2.5: Připojení napájení Vacon 10, MI2 - MI3

#### **2.2.2 Řídicí kabely**

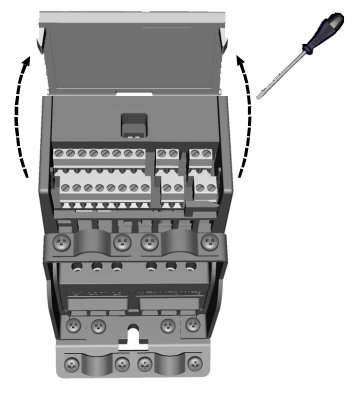

Obr. 2.6: Otevřete víko MI1 - MI3

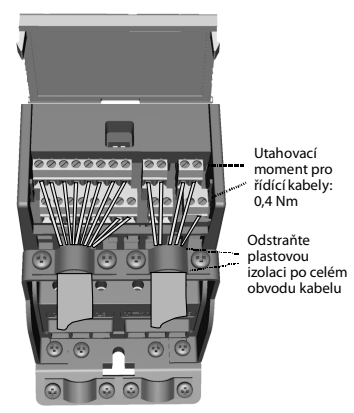

Obr. 2.7: Připevněte řídicí kabely, MI1 - MI3

24 hodinová podpora +358 (0)201 212 575 • E-mail: vacon@vacon.com

#### **3. ŘÍDICÍ I/O A SVORKY**

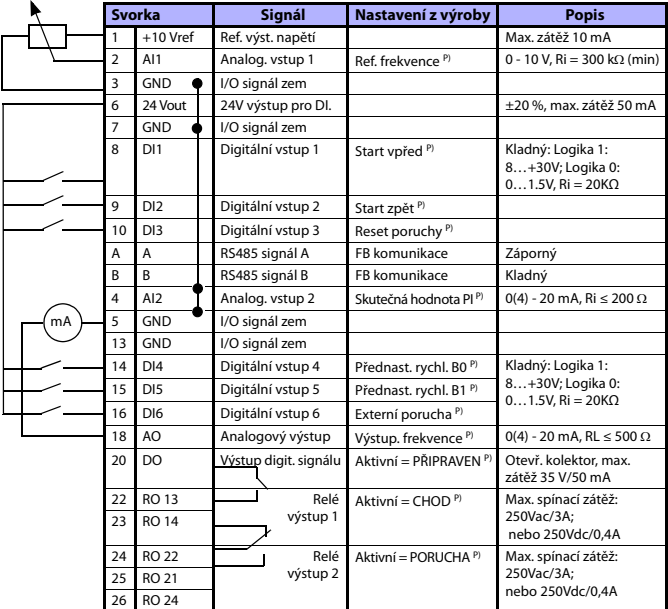

tab. 3.1: Výchozí konfigurace I/O svorek a připojení jednotky Vacon 10 P) = Programovatelná funkce, viz seznam parametrů i s popisy, kapitoly [5](#page-10-0).

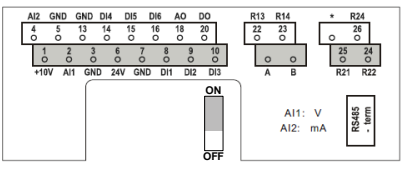

Obr. 3.1: Vacon 10 I/O

#### **4. NAVIGACE & SPUŠTĚNÍ**

#### **4. 1 Hlavní menu jednotky Vacon 10**

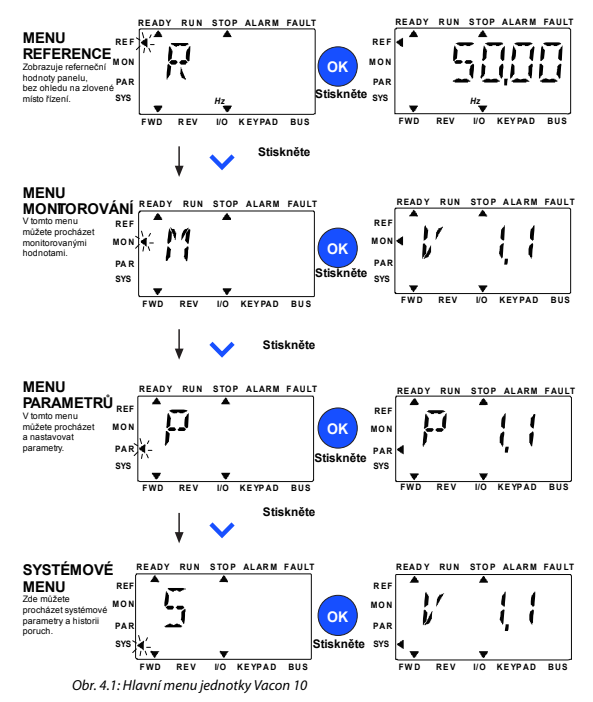

#### **4.2 Uvedení do provozu a průvodce spouštěním**

#### **4.2.1 Kroky při uvádění do provozu:**

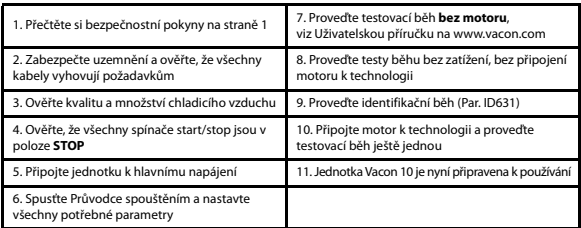

tab. 4.1: Kroky při uvádění do provozu

#### **4.2.2 Průvodce spouštěním**

Průvodce spouštěním se spustí při prvním zapnutí jednotky Vacon 10. Průvodce je možné spustit nastavením parametru SYS Par.4.2 =1. Následující obrázky zobrazují postup.

**UPOZORNĚNÍ! Použitím Průvodce spouštěním se všechny nastavené parametry vrátí na jejich hodnoty z výroby!**

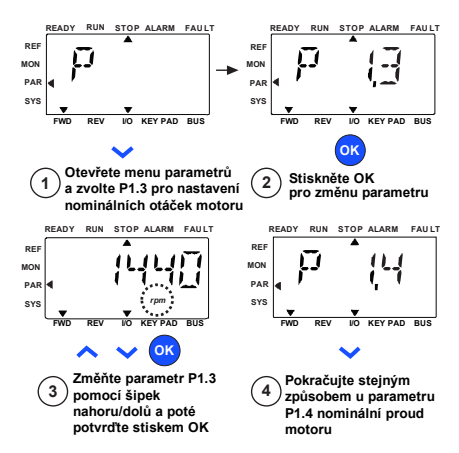

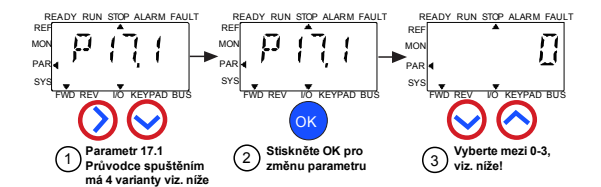

Obr. 4.2: Průvodce spouštěním Vacon 10 (standardní použití)

výběry:

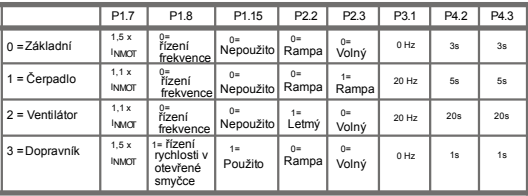

**parametry ovlivněna:**

P1.8 Režim řízení motoru P3.1 Min. frekvence P1.15 Zvýšení momentu P4.2 Čas rozběhu (s) P2.2 Způsob startu

P1.7 Proudový limit (A) P2.3 Způsob zastavení

P4.3 Čas doběhu (s)

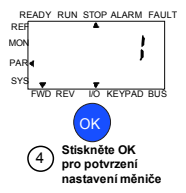

Obr. 4.3: Režim pohonu

#### <span id="page-10-0"></span>**5. MONITOROVÁNÍ A PARAMETRY**

**UPOZORNĚNÍ! Tato příručka je pro standardní aplikaci jednotky Vacon 10. Pokud potřebujete podrobný popis parametrů, stáhněte si manuál aplikace na stránce: www.vacon.com -> downloads.**

#### **5.1 Monitorované hodnoty**

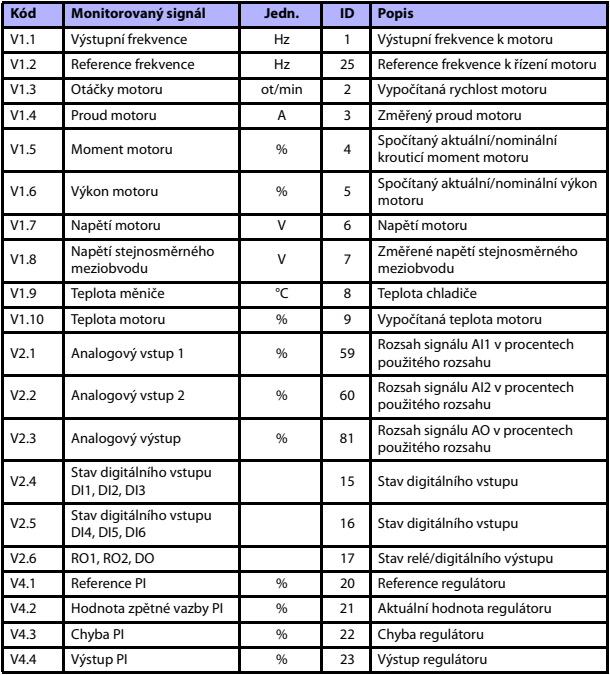

tab. 5.1: Vacon 10 monitorování signálů

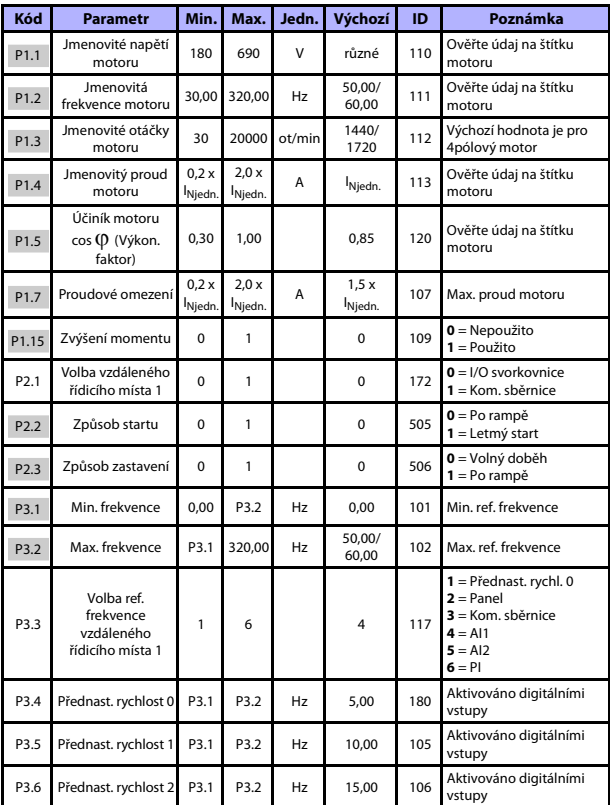

#### **5.2 Parametry rychlého nastavení (Virtuální menu, zobrazeno, je-li par. 17.2 = 1)**

tab. 5.2: Parametry rychlého nastavení

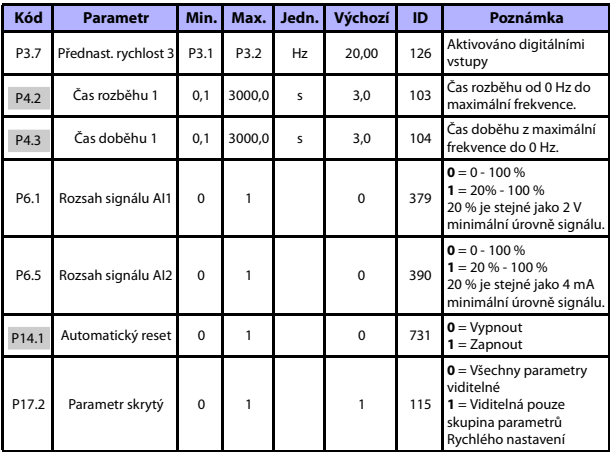

tab. 5.2: Parametry rychlého nastavení

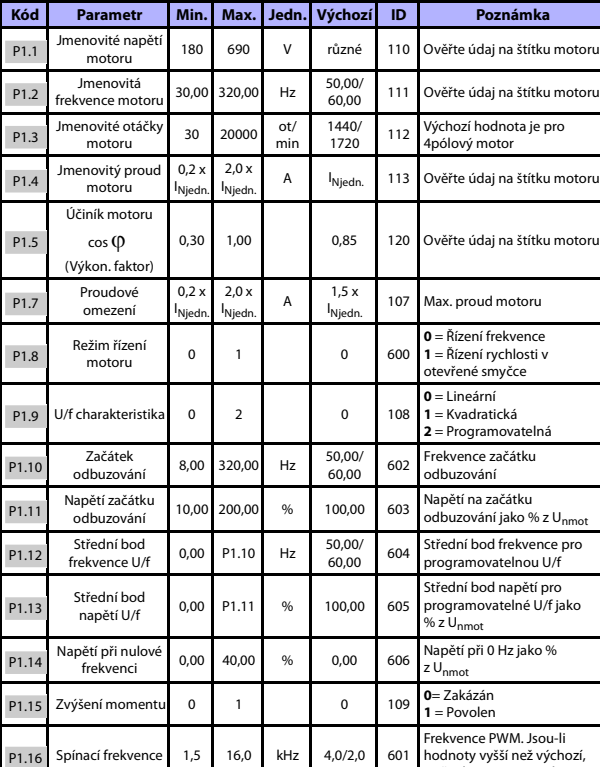

#### **5.3 Nastavení motoru (Ovládací panel: Menu PAR -> P1)**

tab. 5.3: Nastavení motoru

snižte kapacitu proudu

# **14** • **VACON MONITOROVÁNÍ A PARAMETRY**

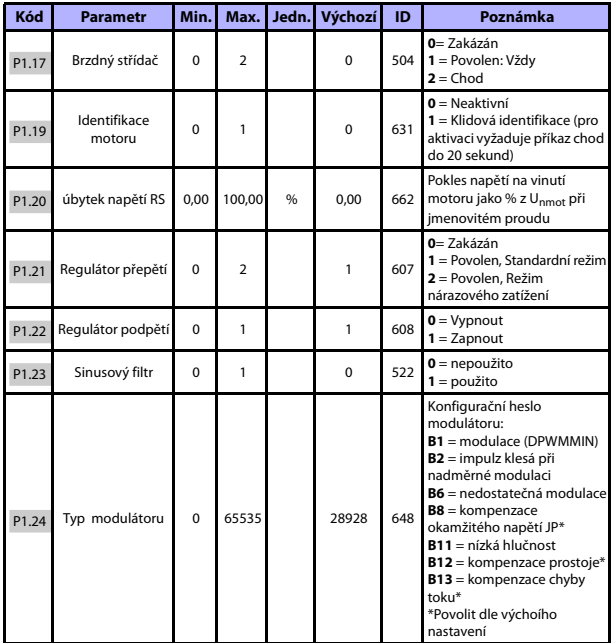

tab. 5.3: Nastavení motoru

**UPOZORNĚNÍ!** Tyto parametry jsou zobrazeny, pokud P17,2 = 0.

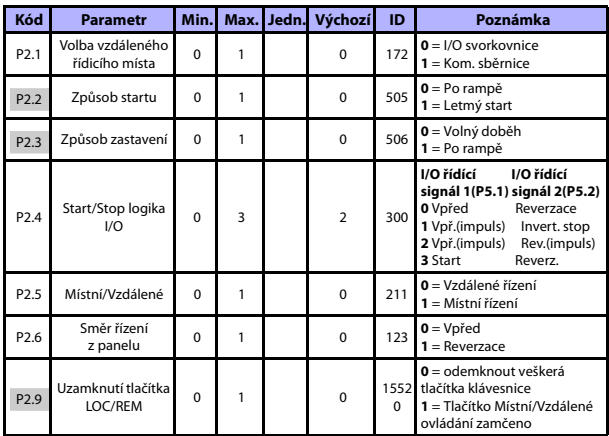

#### **5.4 Nastavení Start/Stop (Ovládací panel: Menu PAR -> P2)**

tab. 5.4: Nastavení Start/Stop

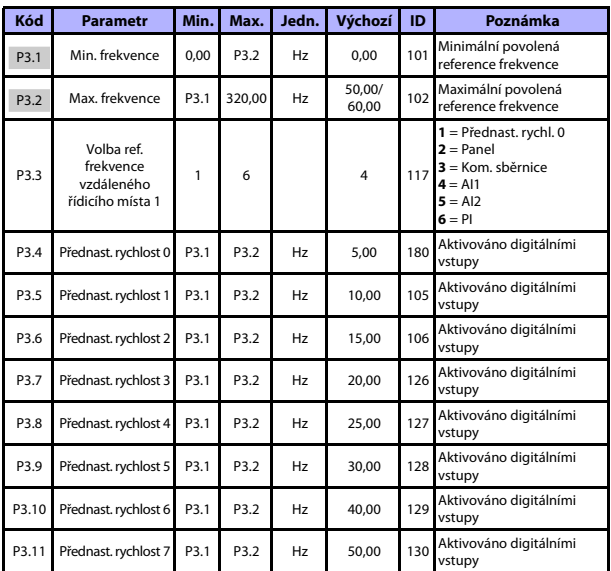

#### **5.5 Reference frekvence (Ovládací panel: Menu PAR -> P3)**

tab. 5.5: Reference frekvence

**UPOZORNĚNÍ!** Tyto parametry jsou zobrazeny, pokud P17.2 = 0.

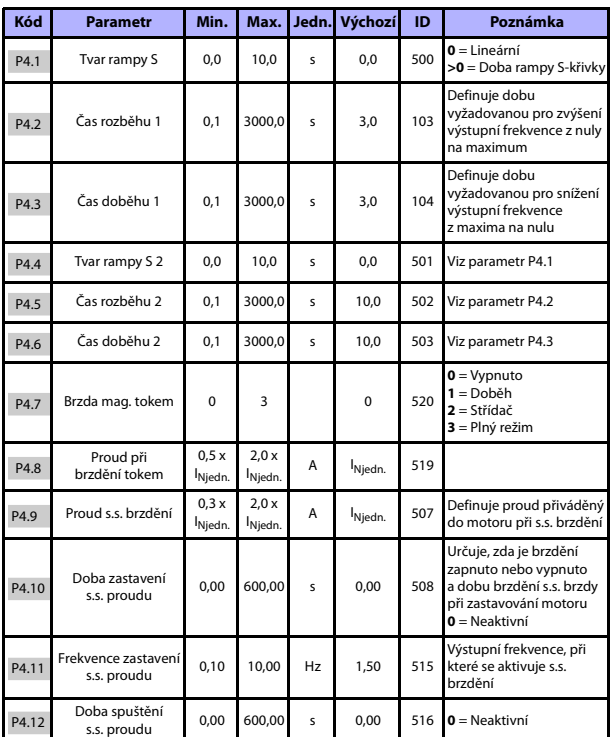

### **5.6 Nastavení Ramp a brzd (Ovládací panel: Menu PAR -> P4)**

tab. 5.6: Nastavení ramp a brzd

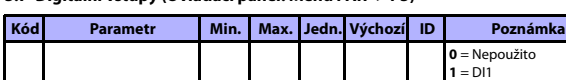

#### **5.7 Digitální vstupy (Ovládací panel: Menu PAR -> P5)**

P5.1 I/O řídicí signál 1 0 6 1 1 403 **0** = Nepoužito  $2 = D12$  $3 = D13$  $4 = 1014$  $5 = D15$  $6 = D16$ P5.2 I/O řídicí signál 2 0 6 6 2 404 Jako parametr 5.1 P5.3 Reverzace 0 6 0 412 Jako parametr 5.1 P5.4 Ext. porucha spínací 0 6 6 405 Jako parametr 5.1 P5.5 Ext. porucha rozpínací 0 6 0 406 Jako parametr 5.1 P5.6 Reset poruchy 0 6 3 414 Jako parametr 5.1 P5.7 Chod povolen 0 6 0 407 Jako parametr 5.1 P5.8 Přednastavená rychlost B0 0 6 6 4 419 Jako parametr 5.1 P5.9 Přednastavená rychlost B1 0 6 5 420 Jako parametr 5.1 P5.10 Přednastavená rychlost B2 0 6 0 421 Jako parametr 5.1 P5.11 Volba doby rampy 2 0 6 0 0 408 Jako parametr 5.1 P5.12 Zákaz PI 0 6 0 0 1020 Jako parametr 5.1 P5.13 Vynucení I/O 0 6 0 0 409 Jako parametr 5.1

tab. 5.7: Digitální vstupy

#### **5.8 Analogové vstupy (Ovládací panel: Menu PAR -> P6)**

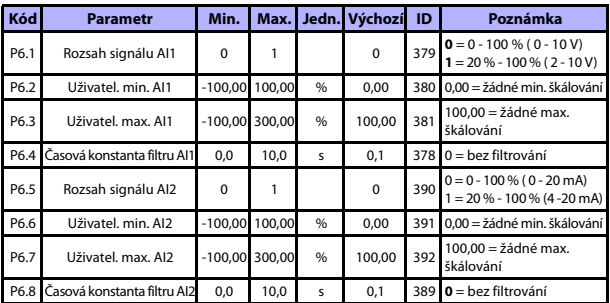

tab. 5.8: Analogové vstupy

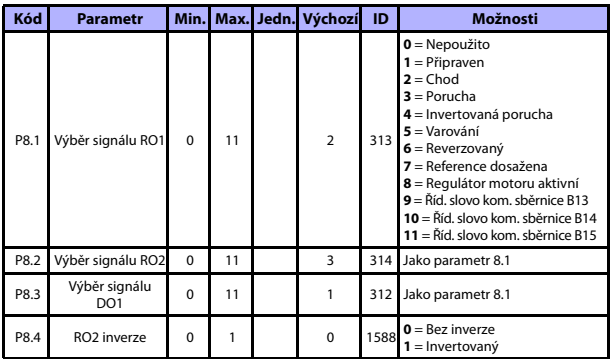

#### **5.9 Digitální výstupy (Ovládací panel: Menu PAR -> P8)**

tab. 5.9: Digitální výstupy

#### **5.10 Analogové výstupy (Ovládací panel: Menu PAR -> P9)**

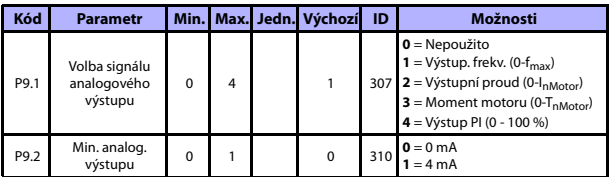

tab. 5.10: Analogové výstupy

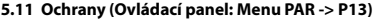

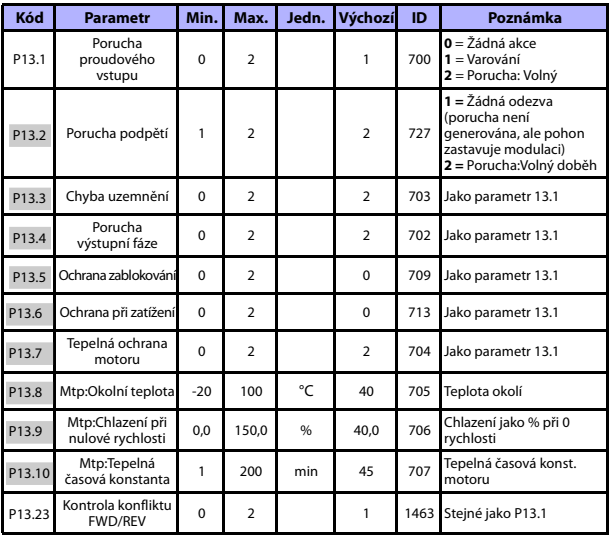

tab. 5.11: Ochrany

**UPOZORNĚNÍ!** Tyto parametry jsou zobrazeny, pokud **P17.2 = 0.**

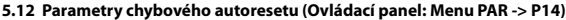

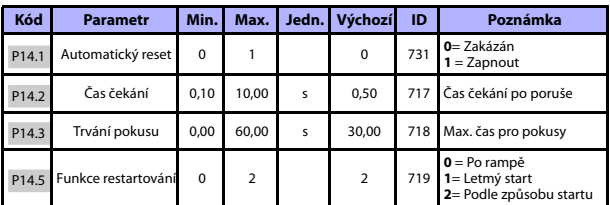

tab. 5.12: Parametry chybového autoresetu

**UPOZORNĚNÍ!** Tyto parametry jsou zobrazeny, pokud **P17.2 = 0.**

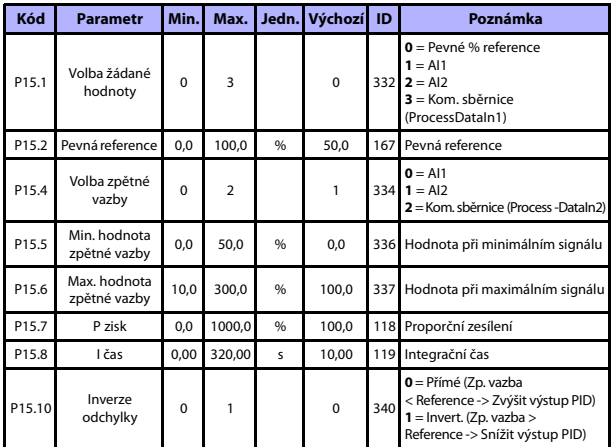

#### **5.13 Parametry regulátoru PI (Ovládací panel: Menu PAR -> P15)**

tab. 5.13: Parametry řízení PI

**UPOZORNĚNÍ!** Tyto parametry jsou zobrazeny, pokud **P17.2 = 0.**

#### **5.14 Nastavení aplikace (Ovládací panel: Menu PAR -> P17)**

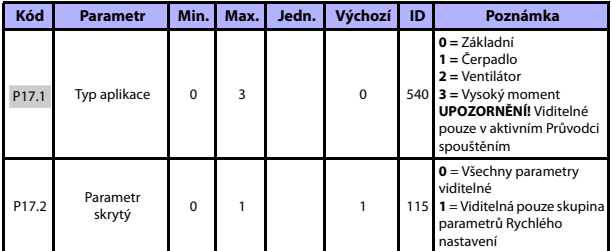

tab. 5.14: Parametry nastavení aplikace

#### **5.15 Parametry systému**

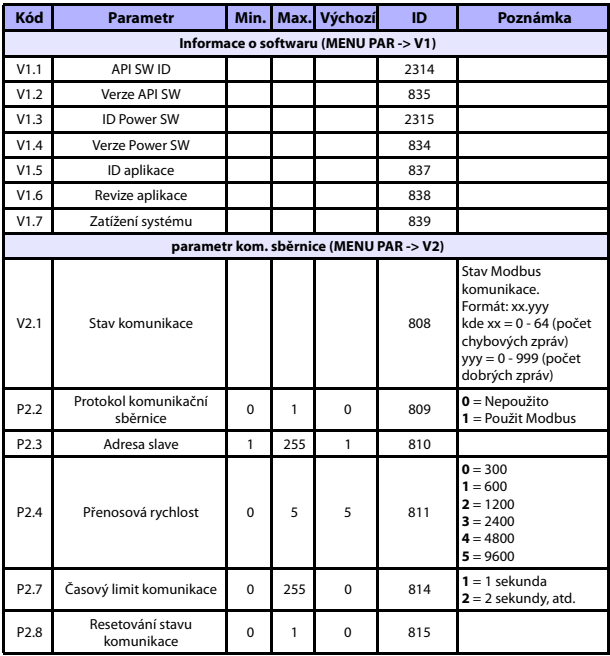

tab. 5.15: Parametry systému

# **MONITOROVÁNÍ A PARAMETRY VACON** • **23**

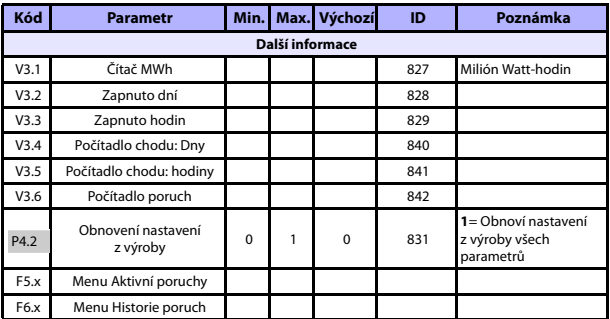

tab. 5.15: Parametry systému

# 5

Tel.: +358 (0)201 2121 • Fax +358 (0)201 212205

### **6. URČOVÁNÍ PORUCH**

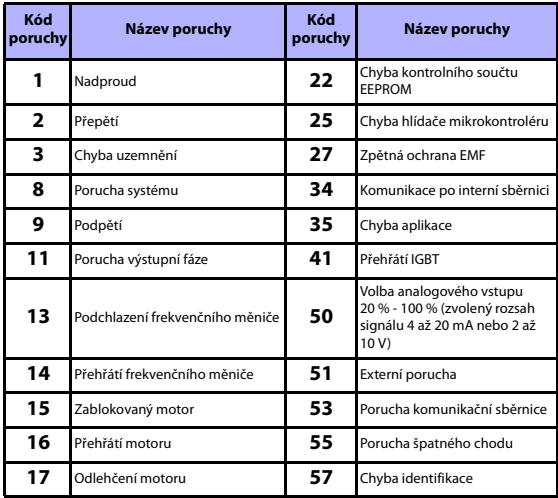

tab. 6.1: Kódy poruch. Podrobný popis poruch najdete v uživatelské příručce.

#### **7. TECHNICKÉ ÚDAJE**

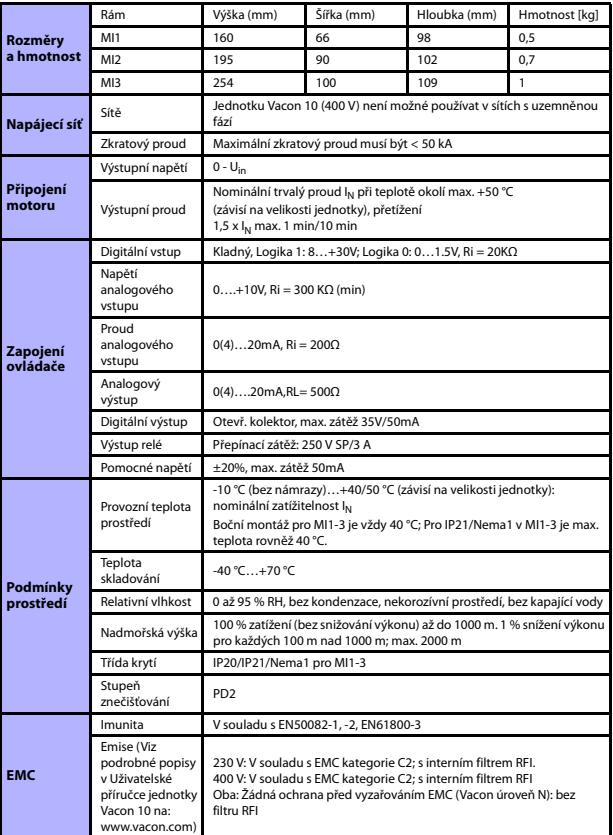

### **TECHNICKÉ ÚDAJE VACON** • **27**

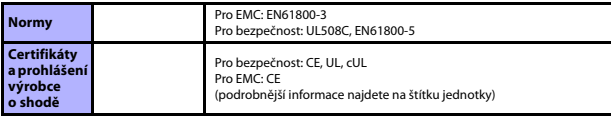

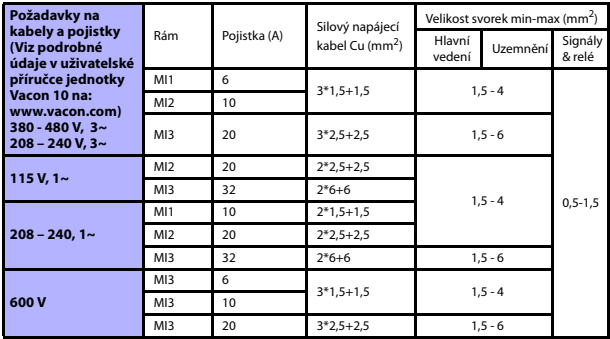

- Přes výše uvedené pojistky je možné jednotku připojit k napájení s maximálním zkratovým proudem 50 kA.

- Používejte kabely s tepelnou odolností nejméně +70 °C.
- Pojistky slouží rovněž jako ochrana před přetížením kabelu.
- Tyto pokyny jsou použitelné jen v případě jednoho motoru a jednoho kabelového spojení od frekvenčního měniče k motoru.
- Pro dodržení normy EN61800-5-1 musí mít ochranný vodič **nejméně 10 mm2 Cu nebo 16 mm2 Al**. Jiná možnost je použití dodatečného ochranného vodiče nejméně stejné velikosti, jako je původní vodič.

Vacon 10 - jmenovité výkonové údaje

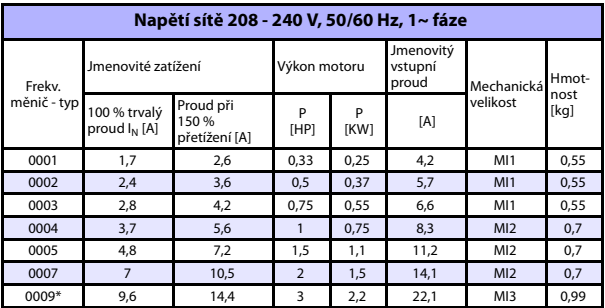

tab. 7.1: Vacon 10 - jmenovité výkonové údaje 208 - 240 V

\* Maximální okolní provozní teplota měniče je 40 °C!

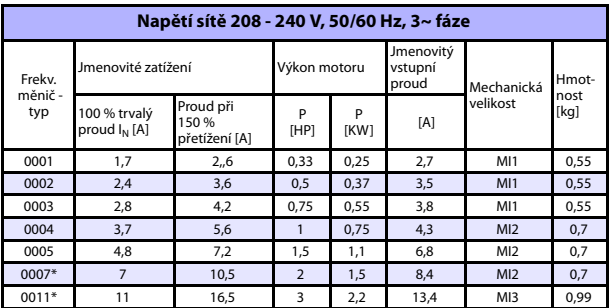

tab. 7.2: Vacon 10 - jmenovité výkonové údaje 208 - 240 V, 3~

\* Maximální okolní provozní teplota měniče je +40 °C!

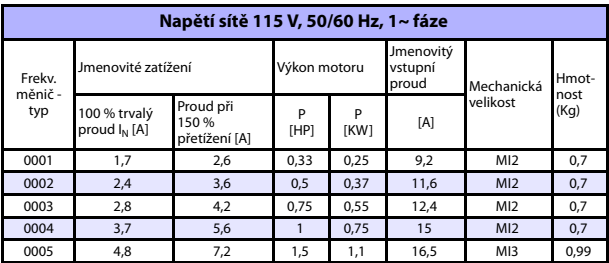

tab. 7.3: Vacon 10 - jmenovité výkonové údaje, 115 V, 1~

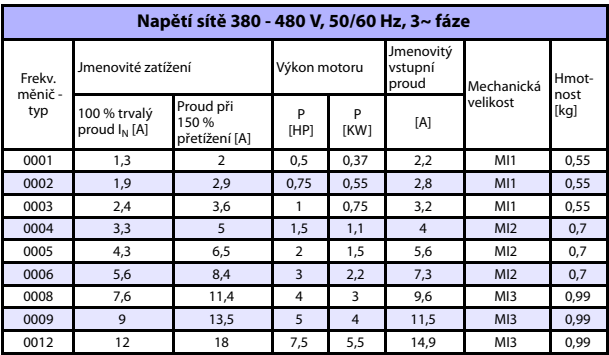

tab. 7.4: Vacon 10 - jmenovité výkonové údaje 380 - 480 V

7

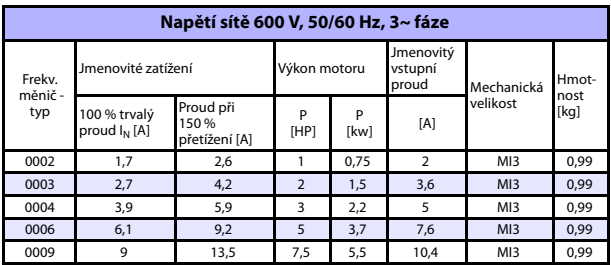

tab. 7.5: Vacon 10 - jmenovité výkonové údaje, 600 V

**Upozornění:** Vstupní proudy jsou hodnoty vypočítané při napájení transformátorem 100 kVA.

Rychlé nastavení Modbus

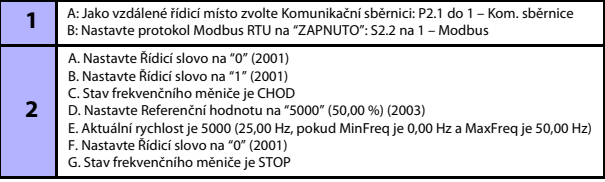

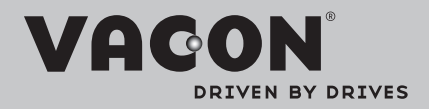

Find your nearest Vacon office on the Internet at:

www.vacon.com

Manual authoring: documentation@vacon.com

Vacon Plc. Runsorintie 7 65380 Vaasa **Finland** 

Subject to change without prior notice © 2012 Vacon Plc.

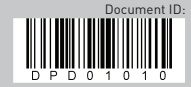

Rev. E2